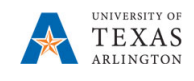

### **Update the Departmental Budget Form ZS**

The purpose of this job aid is to explain how to update the Departmental Budget Form ZS data form. The data form is used to reconcile revenues, expenses and transfers for a specific Cost Center (budgeted).

The data form provides information for the current and prior years' budgets. You can project the budget for the new year based on this information.

**Note:** Changes made to budget data is updated in real time.

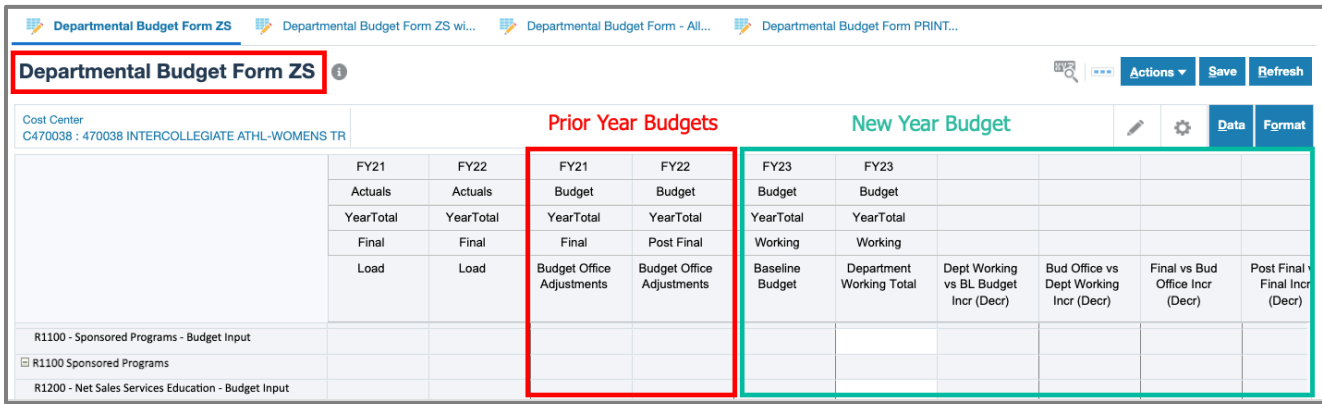

#### **General Information**

#### **Different Types of Budget Worksheets**

Budget data in PBCS is entered on the Zero Suppressed (ZS) worksheet for GL Accounts already in use.

- **Departmental Budget Forms ZS** Budget preparation by cost center and fund group. This form can be used to budget lump sum M&O, Travel, Scholarships and Reserve dollars at the summary "B" account level.
- **Departmental Budget Form ZS with GL** This form can be used to budget M&O, Travel, Scholarships and Reserve at the GL account level.
- **Departmental Budget All KK/GL Accounts** This form is used to add a GL account that has not been used in the previous budget years.

#### **General Ledger Account**

Budget data on the worksheet is by General Ledger Account. A General Ledger Account is used to identify the nature of a financial transaction (e.g. 51101 = A&P Salaries, 63003 = Office/Computer Supplies, etc.).

Listed below are the different types of GL accounts found in UT Share and PBCS:

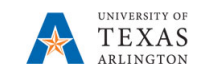

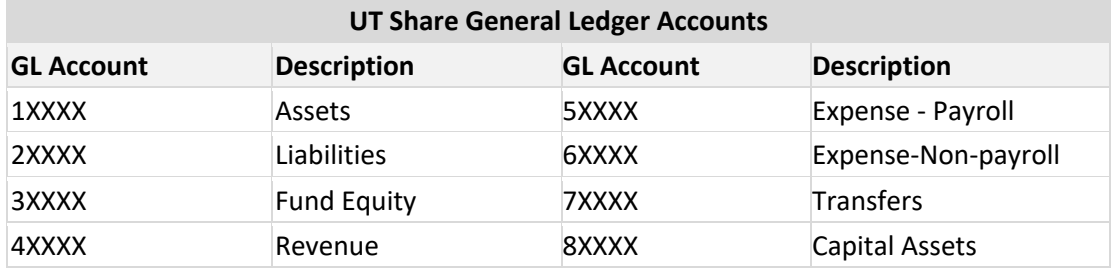

#### **Budget Account**

Budget Accounts specify the purpose of the funds. It is used to record budget information to various categories (i.e. Staff Salaries, Operating Expenses, etc.). When the budget information is loaded back in to UT Share it will be rolled up to the B level (e.g. B1000, B1100, B4000, etc.). The image below displays expense Budget Accounts and the associated general ledger accounts.

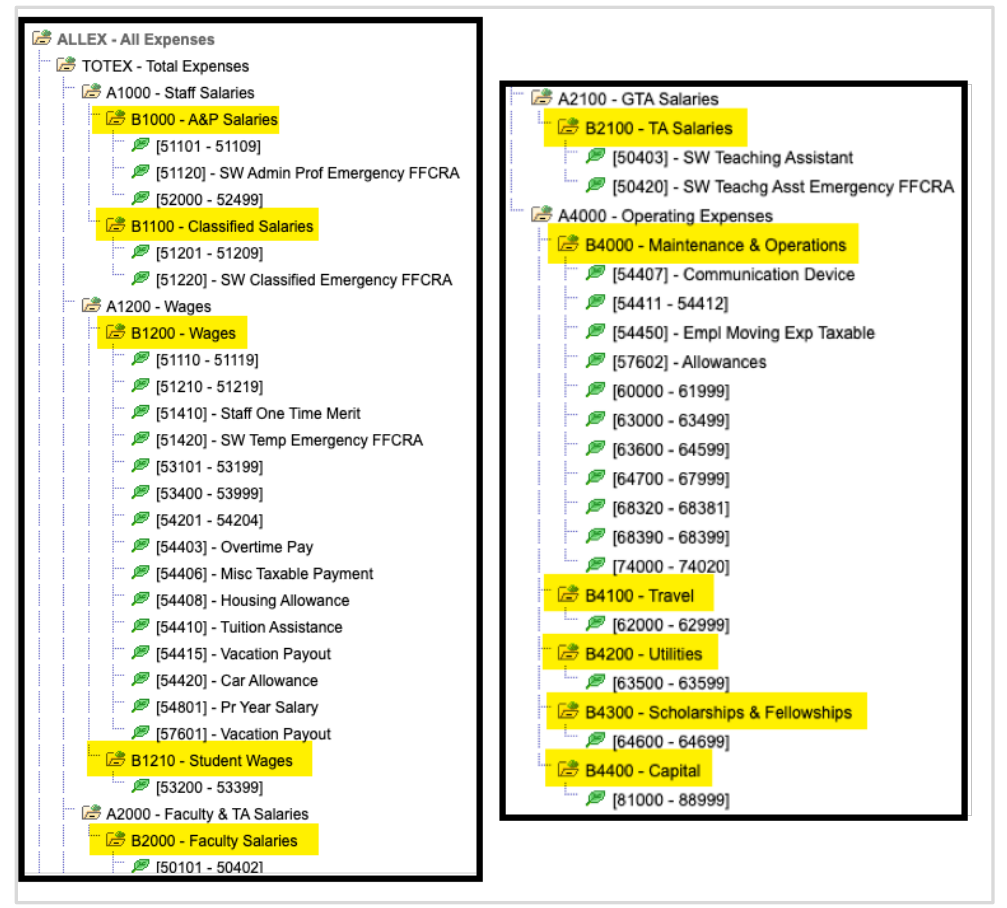

### **Update the Departmental Budget Form ZS**

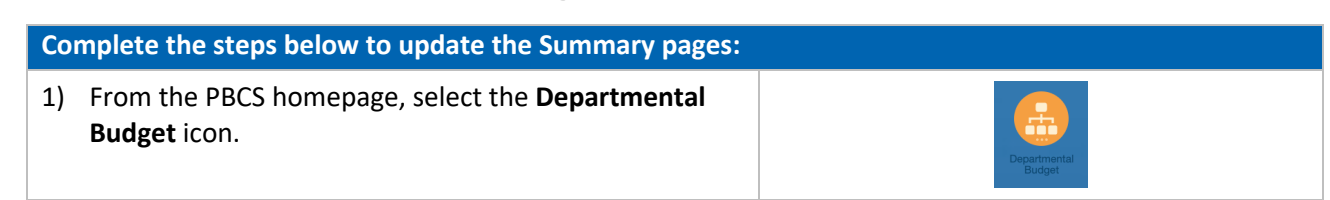

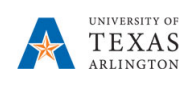

## **Update the Departmental Budget Form ZS**

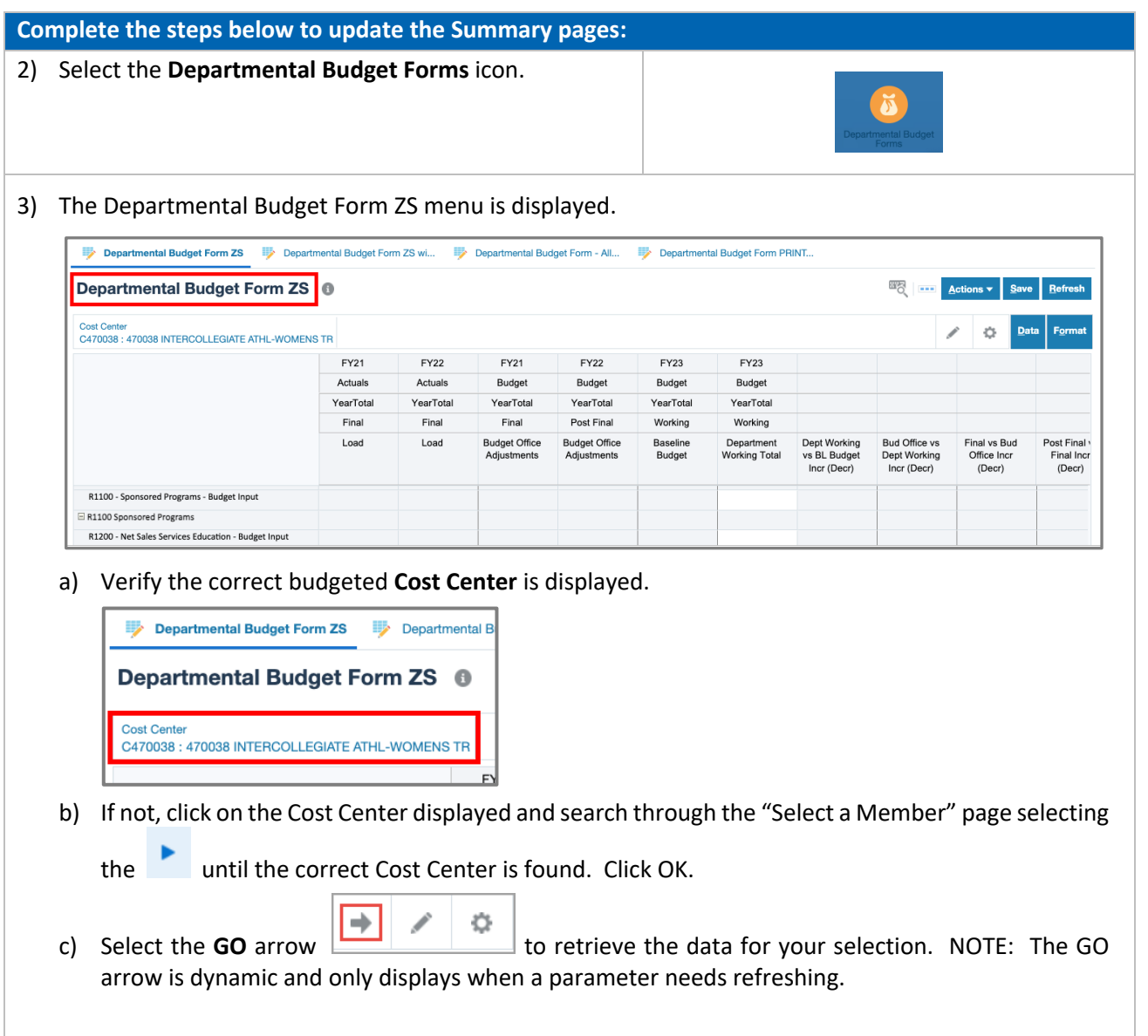

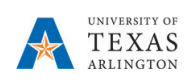

# **Update the Departmental Budget Form ZS**

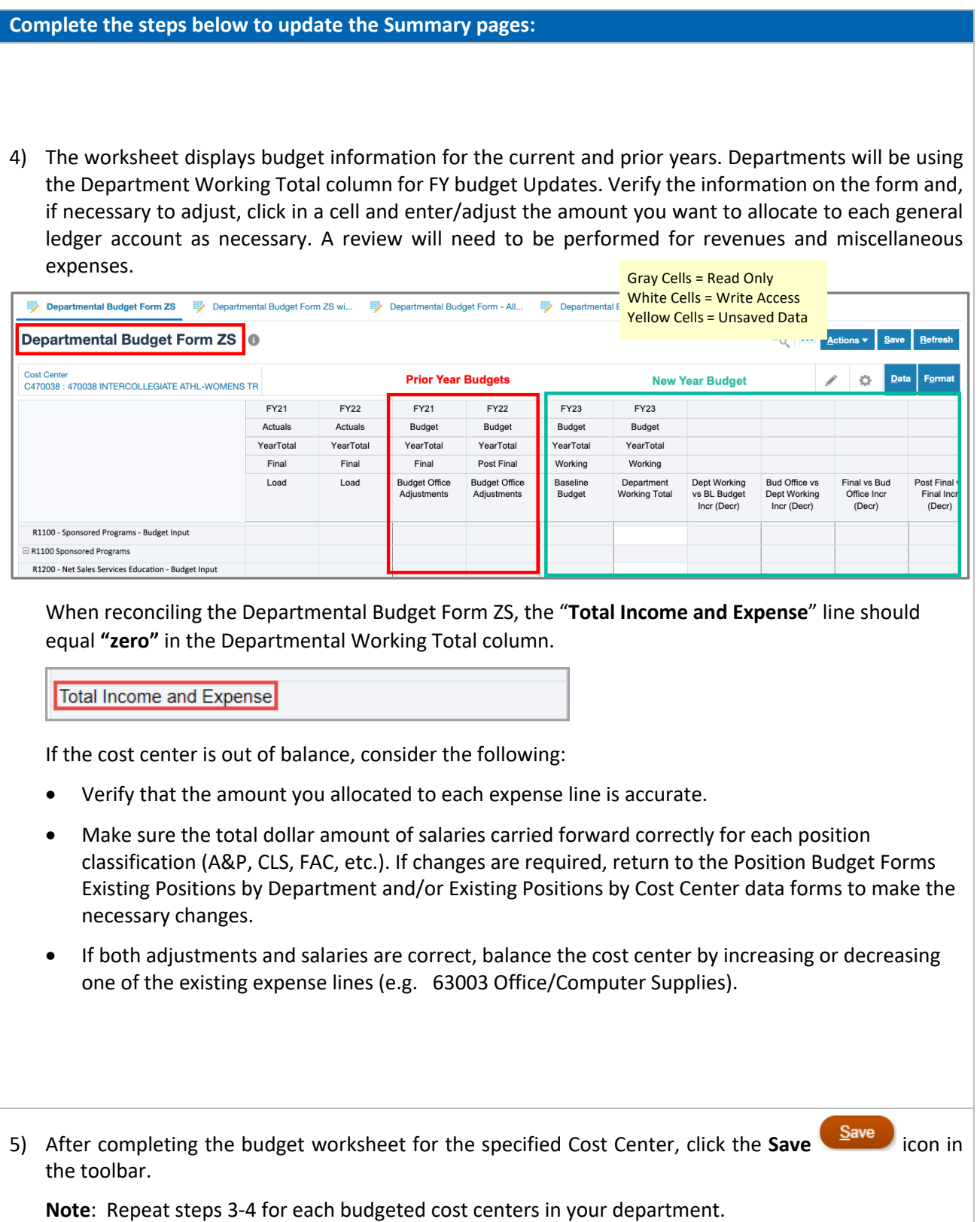